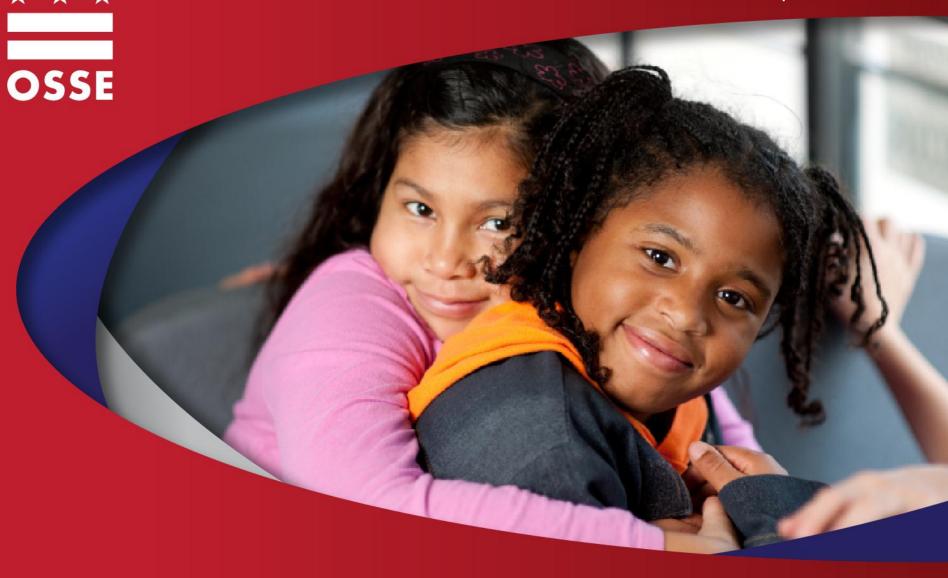

#### **Child Count and Enrollment Audit**

October 22 and 24, 2012

#### Agenda

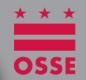

Purpose: Describe requirements and specific steps in process for FFY 2012 Enrollment Audit/Child Count

- Regulatory Context
- Process Overview
- Process Details
- Help Resources

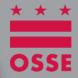

#### Regulatory Context

#### **Regulatory Context**

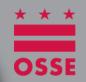

 Requirements of Enrollment Audit and Child Count combined to reduce burden on LEAs

 Streamlined process for LEAs to fulfill reporting requirements of each process

#### **Regulatory Context**

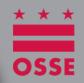

|                 | Enrollment Audit                                                                                                    | Child Count                                                      |
|-----------------|----------------------------------------------------------------------------------------------------|------------------------------------------------------------------|
| Mandate         | DCMR (DC Code)                                                                                                    | IDEA                                                             |
| Population      | <ul> <li>General and special education students</li> <li>Additional requirements for students</li> <li>receiving services</li> </ul> | •Students ages 3 through 21 receiving special education services |
| Data Reported   | •Student count •Service levels •Results of independent audit                                                                         | •Student count •Educational Environments                         |
| LEA Requirement | Verify student count and service levels                                                                                              | Verify student count and Educational Environment                 |
| Funding         | Local funding formulas                                                                                                    | Federal funds                                                    |

See table on p. 28 of Enrollment Audit Handbook for specific details on funding for special education students:

http://osse.dc.gov/sites/default/files/dc/sites/osse/publication/attachments/Enrollment%20Audit%20Handbook%20-%20SY%2012-13 1.pdf

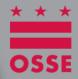

#### **Process Overview**

#### **Process Overview**

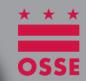

Phase I

Training and Access

10/15/12-10/26/12

Phase II

Review and Correct

10/29/12-12/11/12

Phase III

• Submit Certification

12/1/12-12/11/12

Phase IV

OSSE Analysis

12/11/12-12/14/12

Phase V

• Review and Resubmit

12/18/12-1/3/13

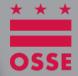

#### Phase I: Training and Access

#### Gain Access to the Application

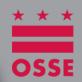

- OSSE IDEA facts will be used again to support the Child Count process
- The period between October 15, 2012 and October 22, 2012 was an opportunity for LEAs to review the application and ensure that all personnel at their LEA who need access have appropriate account set up
- Recipients are LEA level personnel from OSSE contact list
- Make requests for additional accounts for LEA level personnel via the <u>child count support tool</u>.

#### Gain Access to the Application

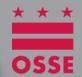

#### Receive e-mail

#### OSSE IDEAfacts - QuickBase Invitation Inbox X

devaki.kaladishan @ dc.gov (via QuickBase) to me

#### QuickBase Invitation

Devaki (OSSE) Kaladishan has granted you access to the QuickBase application OSSE IDEAfacts and also sends you this personal message:

OSSE IDEAfacts is an application I created with QuickBase.

#### OSSE IDEAfacts >>>

This application invitation is generated by Intuit QuickBase -- the easy, flexible, and affordable way to share information over the web.

Note: If you have trouble using the links above, copy and paste the following Web address into the address bar of your browser:

https://octo.quickbase.com/db/main?a=pv&uid=57129300&pp=bneu9vm9srdt8z27eeajbfq48ntjq&dbid=bev9akgq2

For security reasons, this link will expire in 6 months.

# Phase I- Training and Access

#### Gain Access to the Application

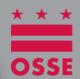

### Register (new users only)

Select tool

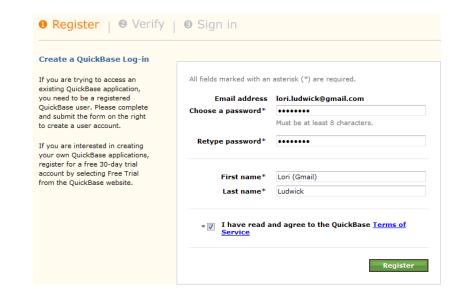

| octo            |                          |    |                     |                   |                                |
|-----------------|--------------------------|----|---------------------|-------------------|--------------------------------|
|                 |                          |    | Help                | Signed in as Lori | Ludwick ▼ ¶ octo.quickbase.com |
| My QuickBase    | Applications Home (BET   | Ά) |                     |                   |                                |
| 1 unread alerts | Create a New Application | D  | SISPLAY ▼   TOOLS ▼ | SHOW ▼            | Search for an application      |
| T direct dieres | Name                     | •  | Last Visited        | Category          | Manager                        |
| ☆ What's New    | OSSE IDEAfacts           | ۳  | Today               |                   | sohail.ahmed@dc.gov            |

# Phase I- Training and Access

#### Gain Access to the Application

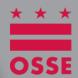

Sign-in

### Working together made easy. With QuickBase's customizable online workgroup applications, your team finally has an easy way to organize, track and share information - all from a single web site. Username Password Forgot your Password? Keep me signed in on this computer unless I sign out.

Change password

Note: many users already have an account and may just need to change password to gain access.

#### Learn about the process

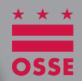

- Participate in live webinar (Special Education Coordinators, Heads of LEAs, LEA Data Administrators)
  - October 22, 2012
  - October 24, 2012
- Access webinar on OSSE website as needed
- Access IDEA facts manual for specific directions (posted within tool)

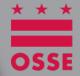

#### Phase II: Review and Correct

#### **Data overview**

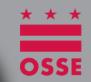

- Data displayed reflects information in source systems (STARS, ProActive, SEDS)
- Data will be refreshed daily (i.e. changes made Tuesday should be reflected in IDEA facts Wednesday)
- Students appear in OSSE IDEA facts based on a specific set of criteria:
  - LEA/school where currently enrolled (Note: After 12/1 students will continue to appear in LEA/school were enrolled as of 12/1)
  - Must have current eligibility OR current IEP
  - System pulls in information from current IEP (Note: After 12/1, system pulls information from IEP in place as of 12/1 -with exception of select identified amendments)

#### Data overview

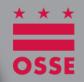

- Each student record has several data elements and most come from other systems:
  - Demographic (from student information system)
  - Special Education (from SEDS)
  - Other (entered into IDEA facts)

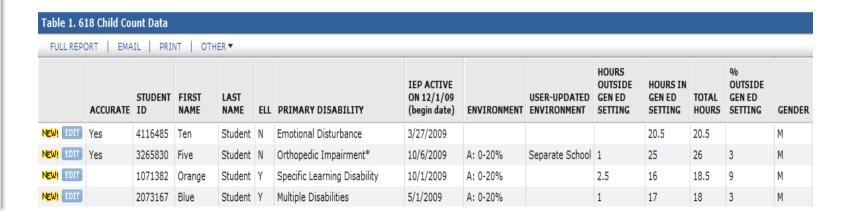

#### Overview of actions

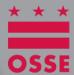

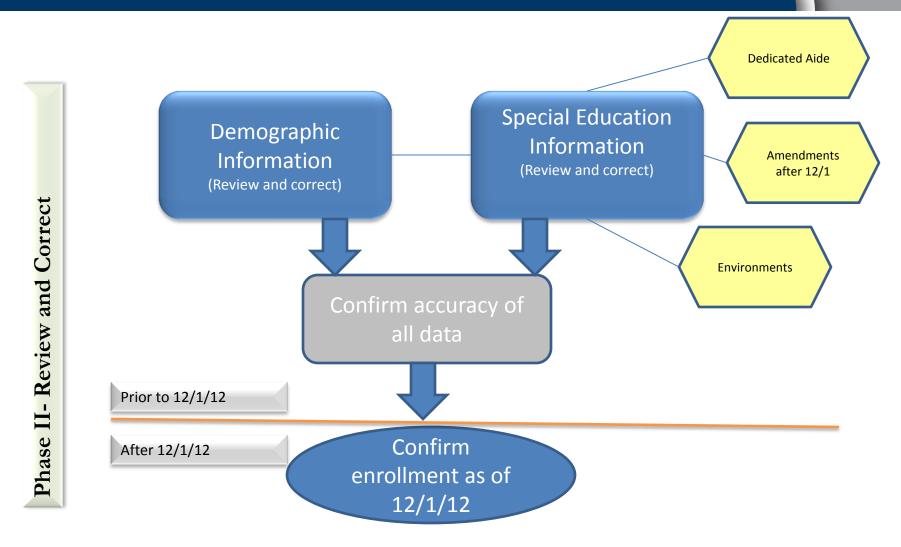

Type data

#### **Summary of actions**

**Examples** 

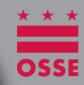

| Correct  | Demographic                       | <ul><li>Name</li><li>Date of Birth</li><li>Race</li><li>See manual for full list</li></ul> | •Review •If accurate, no action required •If inaccurate, make update in source system (STARS or ProActive)                   |
|----------|-----------------------------------|--------------------------------------------------------------------------------------------|----------------------------------------------------------------------------------------------------|
| and      | Special Education                 | •Disability •IEP date                                                                      | <ul><li>Review</li><li>If accurate, no action required</li><li>If inaccurate, make update in source system (SEDS)</li></ul>  |
| - Review | Special Education (unique fields) | •Environment •Dedicated Aide                                                               | •Review/update environment based on definition in manual •Review/update dedicated aide info                                  |
| Phase II | Other                             | •IEP amendment •Enrollment                                                                 | •Enter information about IEP amendments done on or after 12/1 for Child Count •Enter response about enrollment as of 12/1/12 |

**Action required** 

# Phase II- Review and Correct

#### **Using Management Tools**

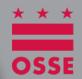

- LEAs may review data at the student level and use system tools to take note of elements that may need correction.
- All corrections/updates to data must be made in source systems (Student Information Systems and SEDS)
- Remember: Data is refreshed daily; changes made in SEDS and Student Information Systems will be reflected the next day

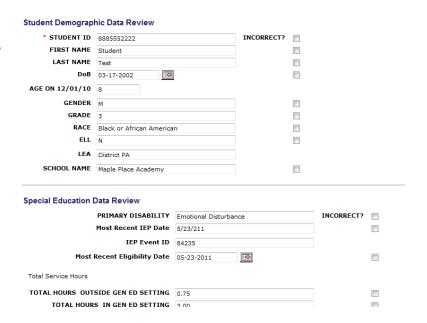

#### A Closer Look: Environments

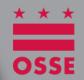

- The default Educational Environment for most students will be displayed based on the calculation of hours spent outside/inside general education
- Environment should be entered for specific scenarios that require something other than the default
- There are no default environments displayed for students ages 3-5

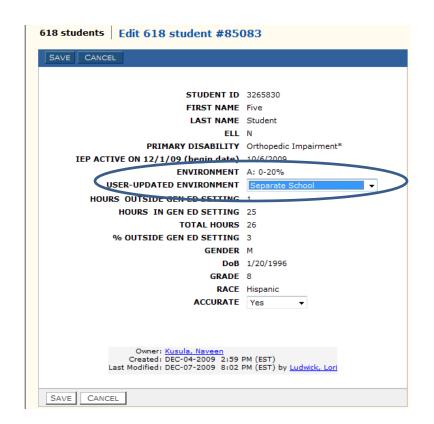

#### A Closer Look: Environments

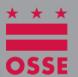

#### Notes and Tips:

- Values entered in "user updated environment" will be displayed in "environment" field the next day
- Environments that appear in dropdown are age specific (either for 3-5 or 6-21)
- Tip for Independent Charters: Be sure to select "Separate School" as the environment for students placed at nonpublic schools
- Link to full list of educational environments and definitions can be found in the OSSE IDEAfacts manual

#### A Closer Look: Amendments

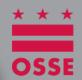

- Changes to special education data must be made in SEDS
- Changes may be made via IEP annual review OR IEP amendment process
- If IEP team elects to make changes via IEP Amendment-must follow requirements of OSSE amendment guidance and be completed in the SEDS Amendment Tab. See <u>SEDS</u> resource site for a video on the IEP Amendment process

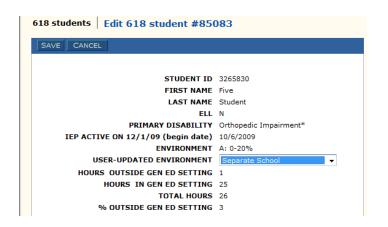

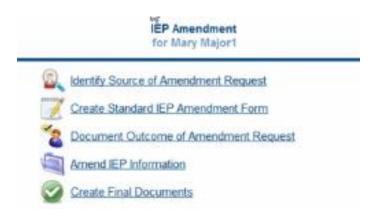

#### A Closer Look: Amendments

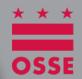

- All IEP amendments for corrections to special education data should be made prior to 12/1/12
- If IEP amendments are done after 12/1/12 specifically for the purposes of Child Count, users should document in IDEAfacts tool
- Do not use the Amendments section to report amendments done prior to 12/1/12 or amendments done at any point for a change unrelated to Child Count

| EP Amendment                                                                                                    |      |
|----------------------------------------------------------------------------------------------------|------|
| If data from an IEP Amendment completed ON or AFTER 12/1/2011 should be included in the data for Child Count, it MUST be reported here. |      |
| Was an IEP Amendment completed ON OR AFTER 12/1/2011 for the purposes of correcting data reported for Child Count?                      | NO ▼ |
| Amendment Meeting Date                                                                                                    |      |
| Amendment Event ID                                                                                                    |      |

#### **Troubleshooting-roster issues**

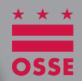

### Issue 1: Student does not appear in IDEA facts

| Check the following                       | If no, take this next step                                                                          |
|-------------------------------------------|----------------------------------------------------------------------------------------------------|
| Enrolled in STARS or ProActive?           | Work with registrar to get student enrolled.                                                        |
| Appears in SEDS?                          | Submit a request for support to <a href="Child">Child</a> <a href="Count Support">Count Support</a> |
| Has a current eligibility or current IEP? | Update records in SEDS.                                                                             |
| Is IEP is valid as of 12/1/12?            | Update records in SEDS                                                                              |

#### Troubleshooting-roster issues

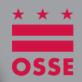

 Issue 2: Student appears in IDEA facts but should not

| Check the following                                                                                | If no, take this next step                    |
|----------------------------------------------------------------------------------------------------|-----------------------------------------------|
| Withdrawn from STARS or ProActive?                                                                 | Work with registrar to get student withdrawn. |
| Has an event that closes out<br>the record (referral<br>discontinuation, noneligibility,<br>etc.)? | Update record in SEDS.                        |

#### Troubleshooting-errors in data

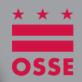

 Issue 3: Error in special education data related to IEP (e.g. special educ hrs)

| Check the following                                                                                                    | If no, take this next step           |
|----------------------------------------------------------------------------------------------------|--------------------------------------|
| Data correct on most recent IEP? (click compliance symbol, then "Details" on dark green line to find info for current IEP) | Follow procedures for IEP amendment. |
| Data correct in workspace for a recently held meeting?                                                                     | Finalize most recent event in SEDS.  |

#### **Troubleshooting-errors in data**

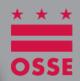

 Issue 4: Error in special education data related to Eligibility (e.g. disability)

| Check the following                              | If no, take this next step                                                                                                    |
|--------------------------------------------------|----------------------------------------------------------------------------------------------------|
| Most recent eligibility held prior to 12/1/12?   | No action. Disability as of 12/1/12 will display.                                                                                                 |
| Data correct on most recent eligibility and IEP? | If no, update information in SEDS.  If yes, Submit a request for support to <a href="Child">Child</a> <a href="Count Support">Count Support</a> ) |

#### **Troubleshooting-request support**

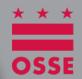

 After following all the troubleshooting steps outlined, if there are questions or issues remaining, please access <u>Child Count Support</u> to submit your question

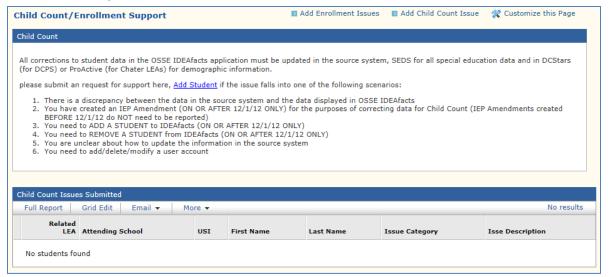

#### **Troubleshooting-request support**

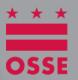

- Child Count Issues will be addressed in the same manner as Enrollment Issues were addressed this year
- Access the link to the form <u>Child Count</u> <u>Support</u>

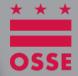

#### Phase III: Submit Certification

#### **Prepare for Certification**

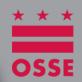

 Be sure all students listed were receiving services as of 12/1/2012

 Ensure all demographic and special education information is accurate for all students

Be sure the educational environment indicated is accurate

#### **Generate a roster**

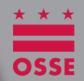

 All certification documents MUST be submitted with a roster attached

Follow directions in IDEA facts manual for generating a roster

 Do not hand write corrections to data on roster

# Phase III- Submit Certification

#### **Complete Certification form**

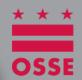

- Enter name, title, LEA
- Indicate that a copy of roster is attached
- Print name, title, signature, date
- Signed by head of LEA

| Certification of FF<br>E                                                                                                    | nvironments Data                                                                                           |                                                                                                    |
|----------------------------------------------------------------------------------------------------|----------------------------------------------------------------------------------------------------|----------------------------------------------------------------------------------------------------|
| I,                                                                                                    | Title                                                                                                    | atName of LEA                                                                                                |
| certify that the data provided to the Federal Fiscal Year 2012 from the Count that the data provided are consisted with Disabilities Education Improvement regulations under the District of the late of the data disabilities for my LEA. | OSSE IDEAfacts are valid an<br>ent with the requirements of<br>ement Act, as found in PL 1<br>of Columbia. | d reliable. Furthermore, I certify<br>of Part B of the Federal Individual<br>08-446, and all applicable laws |
| I have confirmed the Least Restrict<br>OSSE IDEAfacts application and car<br>roster are accurate. Further, I can<br>represents the number of students<br>December 1, 2012.                                                                 | n confirm that all LRE settin<br>confirm that the number o                                                 | gs identified on the attached<br>f students on the attached roster                                           |
| BY SIGNING BELOW, I CERTIFY THAT I HAVE THE AUTHAT MY LEA WAS PROVIDING SPECIAL EDUCATION<br>strongly recommends the head of school for the LEA<br>individual to certify the submission, the LEA remain:<br>Printed Name                   | SERVICES TO THE STUDENTS ON THE AT<br>be the authorized representative. How                                | TTACHED LIST AS OF DECEMBER 1, 2012. OSSE vever, if the LEA chooses to authorize another                     |
| Signature                                                                                                    | Date                                                                                                    |                                                                                                    |

(Special Education Policy) of Title 5-E (Education, Original Title 5) of the District of Columbia

Municipal Regulations (DCMR), issued on December 4, 2009.

#### **Submit Certification**

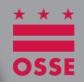

- Send the following documents via fax to the number listed on the certification form no later than 5:00 pm, Tuesday December 11, 2012:
  - Signed certification document
  - Printed roster from OSSE IDEA facts
- Tip: submit certification as soon after 12/1/2012 as possible

#### Risks

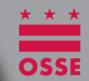

 LEAs must submit a timely, complete certification.

- Failure to submit timely could result in:
  - Impact Local Determinations
  - Impact on funding

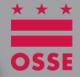

### Phase IV: OSSE Analysis

#### **Analysis**

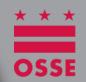

- OSSE will review all data submitted to find the following:
  - > Students duplicated across LEAs
  - Students with missing demographic information
  - ➤ Students that are not ages 3 through 21
  - Students with primary disability of Developmental Delay older than 7 years old

#### Report to LEAs

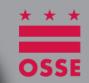

- ➤ As a result of OSSE analysis, on 12/18/12, LEAs will receive a report of the following:
  - Issues identified in OSSE analysis
- ➤ LEAs will have an opportunity to make corrections and resubmit a certification with an updated roster from OSSE IDEA facts no later than Thursday, January 3, 2013.

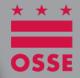

#### Phase V: Review and resubmit

#### **Review and Resubmission**

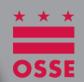

➤ If the LEA receives one or more issues identified through the analysis process, corrections must be made and the LEA must recertify no later than 1/3/2013

Follow directions for making corrections and submitting certification as outlined in this presentation and in the IDEA facts manual

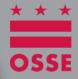

#### Resources

#### Help Resources

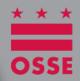

#### Content

- Recorded webinar: OSSE website
- IDEAfacts manual: OSSE website
- New account requests: <u>Child Count Support</u>
- Account problems/troubleshooting: Child Count Support
- Issues with demographic data: ProActive or STARS representatives
- Questions about Educational Environments: Child Count Support
- For a full list of resources for specific questions see IDEA facts manual